### VGATrader.com Help - Revision 1.1 (9/18/2008)

# **Creating Account (Registering) on VGATrader.com Trading Platform**

Create an account on VGATrader.com In order to buy and sell PC Video Cards. It is totally free and takes only minutes.

## **Legal Part:**

Before creating an account, please review VGATrader.com Usage Terms and Conditions page. It is available at the following URL:

http://www.vgatrader.com/usage.php

You may wish to also review our Privacy Policy page. It is available at the following URL: http://www.vgatrader.com/privacy.php

Last but not least, our users are expected to familiarize themselves with our General Disclaimer Page. It is available at the following URL:

http://www.vgatrader.com/disclaimer.php

All the pages above are easily accessible in the footer section of VGATrader.com (bottom of the page).

### **Registering**

Link to the registration page is located at the top right corner of the VGATrader.com page (please refer to the attached screenshot below).

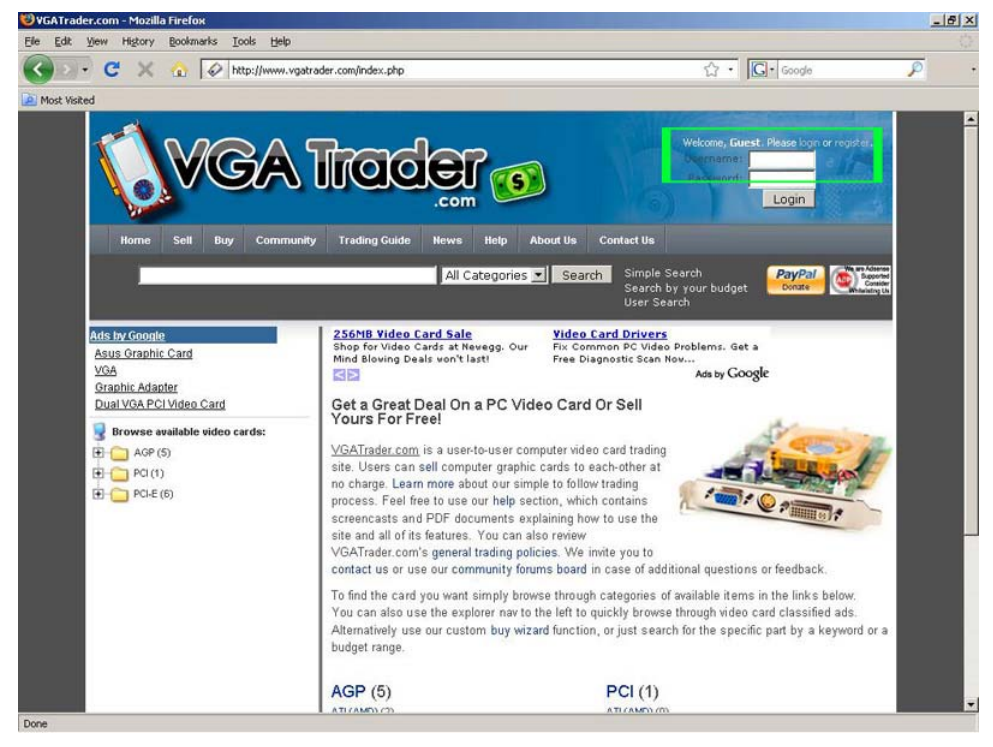

**VGATrader.com – Register your account by clicking on the link at the top right corner of the site**

Registration page contains fields that need to be filled out in order to create the account.

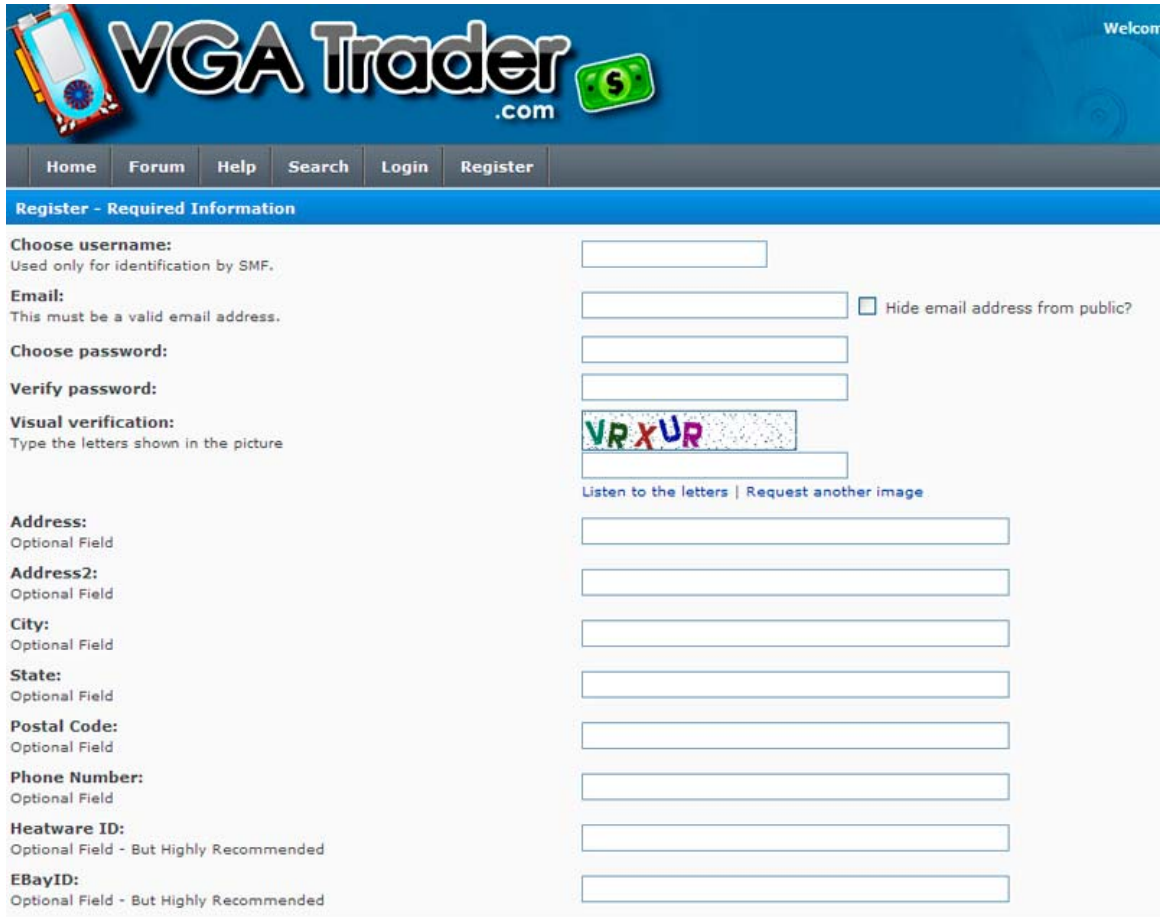

#### **VGATrader.com – Registration Page**

Let's go through each field and explain its purpose:

- **Username**  This is a primary identification and unique identifier of our users. It has to be filled out.
- **Email**  Part of identification process. Please choose valid and active email address as VGATrader.com requires email activation of each account. Please, do not use disposable email accounts.
- **Password** Please use a complex password in order to keep your account secure. Never share your registration data such us username and password with anyone.
- **Country**  This is a mandatory field. This information is important for us as it is used to turn on/off (control) the international shipping options by our sellers.
- **Visual Verification**  By using this "captcha" feature we attempt to limit the spambot "fake" account registration.
- **Address, City, State, Postal Code, and Phone Number**  These fields are optional, but we recommend that all users fill them out. This information is **NOT** accessible by other users.
- **Heatware ID**  This is an optional field. It is accessible by other users and it is part of your public profile. "HeatWare" (www.heatware.com ) is a private traders' evaluation and reference site used by members of various BBSs (Bulletin Boards' Traders Forums) which allows one to post evaluations of his or her private trades or deals with another. A person who can furnish a well established Heatware ID full of positive feedback qualifies as a **low risk** trader. If you have a Heatware ID, use it to present yourself as a well established Internet trader.
- **EBay ID** This is an optional field. It is accessible by other users and it is part of your public profile. Your EBay history is also important. A person who can furnish a well established EBay ID full of positive feedback for past EBay transactions qualifies as a **low risk** trader. If you have an EBay ID, use it to present yourself as a well established Internet trader.

#### **Important Update Below. Please Read.**

VGATrader.com developed an optional **ISP email validation** feature that will help us to verify and identify the Internet Service Providers or ISPs of our members. The internet access is supplied by a commercial Cable or a DSL company – such as Comcast, AT&T, and Charter Communication. It can also be supplied by an institution such us school (.edu) or the government (.gov). It is basically an email address that "you" receive from an entity that supplies "you" with the Internet access. Again, the ISP email verification is optional, but we highly recommend all members to get their ISP emails validated as soon as possible. Such a feature is a great compromise between us respecting our members' privacy and our users giving us important and relevant information about them. The ISP emails are used only for validation purposes and they are accessible only to administrators of VGATrader.com. Such emails will not be shared with anyone outside of VGATrader.com. The ISP email validation is a function that will make the VGATrader.com community more secure. Information about the member's verification status is featured in the public profile part of the user (please see the example screenshot below).

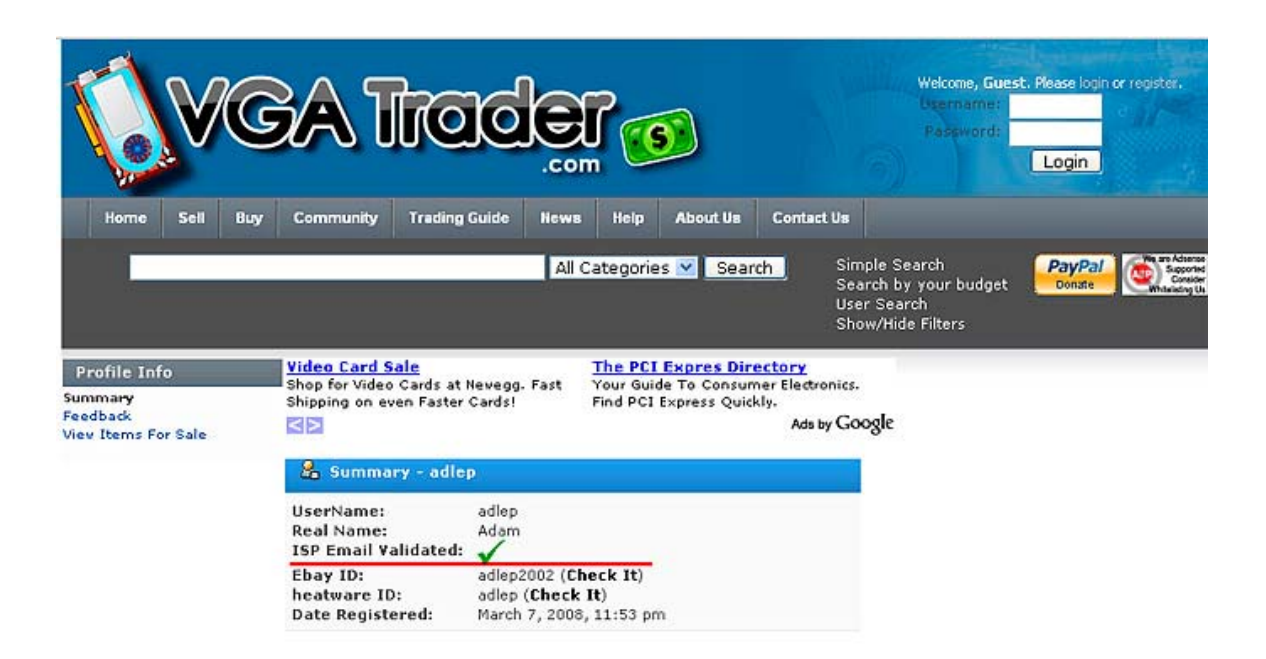

#### **Information about the status of ISP Email Validation is accessible in the public profile of the user. Green checkmark specify a successful verification. Red "X" indicates lack of such verification.**

How to request ISP email validation? It is very easy.

- After creating and validating your account, simply logon to VGATrader.com and click on the "Account" link.
- Under the "User Profile" submenu press the option: "ISP Email Validation", write the email address assigned to you by your Internet Service Provider and finally press the "Request Validation" button.
- Upon receiving the validation request, VGATrader.com will send a message with a standard validation link to the specified email (it may take up to 48 hours, don't be alarmed if you will not get the email from VGATrader.com right away).
- Simply press the link to confirm your ISP email and complete your part of the process. It may take up to 48 hours for your status to officially update your profile with the validation information.

On behalf of entire VGATrader.com team and community, we would like to welcome you to VGATrader.com and wish you a lot of excellent deals on PC Video Cards. Thank you for joining us.